# Textové uživatelské rozhraní k segmentovaným výstupům z disperzního modelu

29. listopadu 2012

# 1 Úvod

Tato aplikace zpracovává segmentované výstupy s atmosférického disperzního modelu HARP. Má dvě hlavní části:

- 1. Prohlížení základních a odvozených radiologických veličin
- 2. Počítání protiopatření pro různé scénáře (ukrytí, jodová profylaxe, evakuace a jejich kombinace)

### 1.1 Struktura aplikace

Struktura aplikace je pevně daná je třeba ji zachovat pro správnou funkčnost. Stromová struktura aplikace je následující:

- $\bullet$  [ROOT]
	- [vstupy] adresář obsahující zpracovávaná data, tj.výstupy z disperzního modelu
	- $|$ DIST $|$  adresář obsahující zkompilovaný aplikaci pro Windows
	- [mapy] adresář obsahující mapové podklady pro zobrazování prostorového rozložení veličin
	- run.bat spouštěcí soubor pro prohlížení segmentovaných výstupů
	- protiopatreni.bat spouštecí soubor pro počítání protiopatření

### 1.2 Transformace výstupů z atmosférického disperzního modelu

Aplikace zpracovává následující výstupy z modelu HARP:

• SEGTIC.OUT - soubor obsahující hodnoty přízemní koncentrace aktivity nuklidů ve všech segmentech jejich meteorologických fázích

- SEGDEP.OUT soubor obsahující hodnoty depozice nuklidů ze všech meteorologických fází všech segmentů
- SEGRMK.OUT soubor obsahující dávkové příkony od prvních metrologických fází všech segmentů pro všechny nuklidy<sup>1</sup>

Aplikace všechny potřebné textové výstupy z disperzního modelu HARP transformuje do mnoharozměrných polí ve formátu \*.mat, se kterými se pak snáze pracuje.

Transformace se provede automaticky při startu programu, stačí nahrát výše uvedené výstupy z disperzního modelu do adresáře [VSTUPY]. Ve stejném adresáři se vytvoří odpovídající \*.mat soubory. Tato operace může trvat až několik minut v závislosti na počtu nuklidů a uvažovaných segmentů a jejich meteorologických fází.

## 2 Prohlížení segmentovaných výstupů

Tato aplikace slouží k zobrazování hodinových výstupů z atmosférického disperzního modelu HARP - modifikace pro SÚRO 2012 (rozšíření počtu možných segmentů a počtu meteorologických fází jednotlivých segmentů). Momentálně jsou implementovány procedury pro prohlížení následujících výstupů:

- Základní radiologické veličiny:
	- Celková depozice od počátku úniku až do zadaného času T
	- Přízemní koncentrace aktivity v čase  $T$
- Odvozené radiologické veličiny:
	- Dávky z inhalace:
		- ∗ Dávkové příkony z inhalace v čase T
		- ∗ Dávky z inhalace od počátku úniku až do zadaného času T
	- Dávky z mraku:
		- ∗ Dávkový příkon z mraku v čase T
		- ∗ Dávka z mraku od počátku úniku až do zadaného času T
	- Dávky z depozice:
		- ∗ Dávkový příkon z depozice v čase T
		- ∗ Dávka z depozice od počátku úniku do zadaného času T

 $1$ Jedná se o přesné hodnoty dávkového příkonu spočteného numerickou integrací koncentrace aktivity zohledňující skutečnou geometrii vlečky, abychom v první hodině šíření nemuseli používat nepřesné korekční faktory pro výpočet dávkového příkonu pomocí polonekonečného mraku, kdy je chyba této aproximace největší.

Hodnoty všech veličin jsou počítány na polární síti kolem JE tvořené průsečíky 80 paprsků vycházejících ze středu v pod úhly  $u \in \{k\pi/40, k=1,\ldots,80\}$  a soustředných kružnic s poloměry  $r \in \{0.1, 0.2, 0.3, 0.5, 0.7, 1.0, 1.4, 1.9, 2.5, 3.2, 4.0, 4.5, 5.5, 6.5,$ 7.5, 8.5, 9.5, 10.5, 11.5, 13.0, 15.0, 17.0, 19.0, 21.0, 23.0, 25.0, 27.0, 29.0, 32.5, 37.5, 42.5, 47.5, 52.5, 57.5, 62.5, 67.5, 72.5, 77.5, 82.5, 87.5, 92.5, 97.5} v km.

Aplikace nabízí následující typy výstupů:

- Průběh vybrané veličiny v čase  $1, \ldots, T$  pro pevně zadanou lokaci  $[u, r]$
- Rozložení vybrané radiologické veličiny na terénu pro zvolený čas  $T$
- Průběh zvolené radiologické veličiny po vybraném paprsku u polární sítě pro zvolený čas T

Všechny výstupy je možno zobrazovat pro jednotlivé nuklidy nebo pro sumu všech nuklidů. Celý výpočet je možno provádět pro dvě věkové skupiny: kojenci a dospělí. Volba věkové skupiny má vliv na vnitřní ozáření z inhalace, jednak v rychlosti dýchání a jednak v konverzních koeficientech pro dávku z inhalace.

#### 2.1 Ovládání programu

Aplikace je textová, tj. veškeré zadávaní požadavků probíhá v textovém okně, které se objeví po inicializaci souboru run.bat. Zadání probíhá tak, že se napíše číslo odpovídající požadované volbě, v případě volby nuklidů se napíše kód daného nuklidu (nerozhodují velká a malá písmena).

• Nejprve se zadává referenční čas T:

```
== VOLBA REFERENCNIHO CASU
zadejte T_(kuca) v hodinach (1-...): 20
```
• Dále se volí věková skupina:

```
zvolte vekovou kupinu:
 - kojenci
 - dospeli
pozadovana vekova skupina: 1
```
• Dále máme možnost volby typu výstupu:

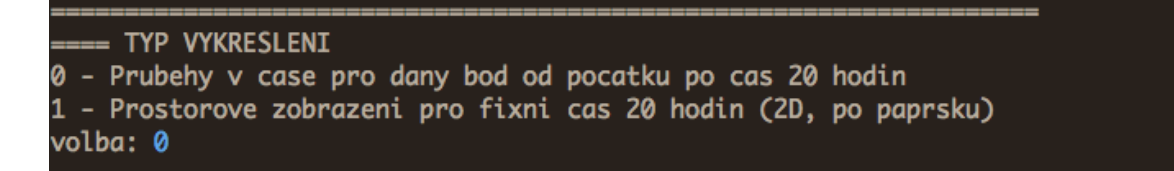

• Zvolili jsem možnost 0 - tj. průběhy v čase pro daný bod od počátku po čas zadaný čas. Požadovaný bod identifikujeme pomocí jeho souřadnic ve výpočtové polární síti pomocí paprsku (úhlu) a kružnice, jejichž průsečíkem je bod určen<sup>2</sup>:

```
== PRUBEHY V CASE PRO ZVOLENY BOD POLARNI SITE:
zadejte uhel (1-80): 70
zadejte vzdalenost (1-42): 12
```
• Dále je třeba zvolit požadovanou radiologickou veličinu, čas zadaný v prvním kroku byl 20 hodin:

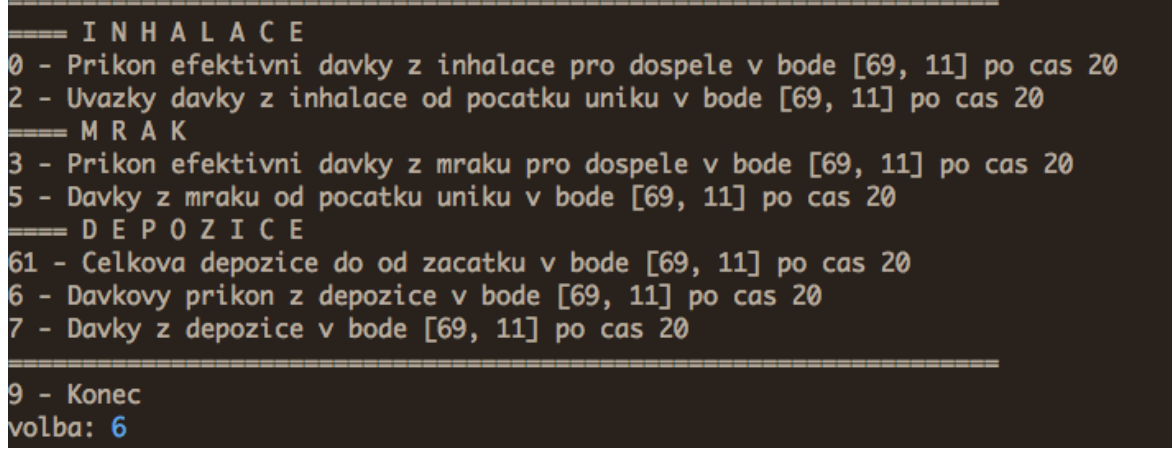

• Nakonec je třeba zvolit radionulid, případně "suma" pro sumu všech radionuklidů:

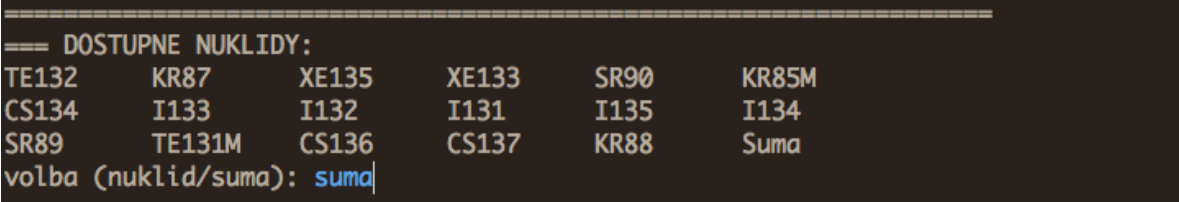

Po úspěšném zadání se otevře grafické okno s požadovaným výstupem:

<sup>2</sup>Paprsky (úhly) jsou indexovány čísly 1 až 80 ve směru hodinových ručiček, kde směr 1 míří přímo na sever. Kružnice jsou indexovány čísly 1 až 42, kde číslo 1 je kružnice nejblíže ke středu.

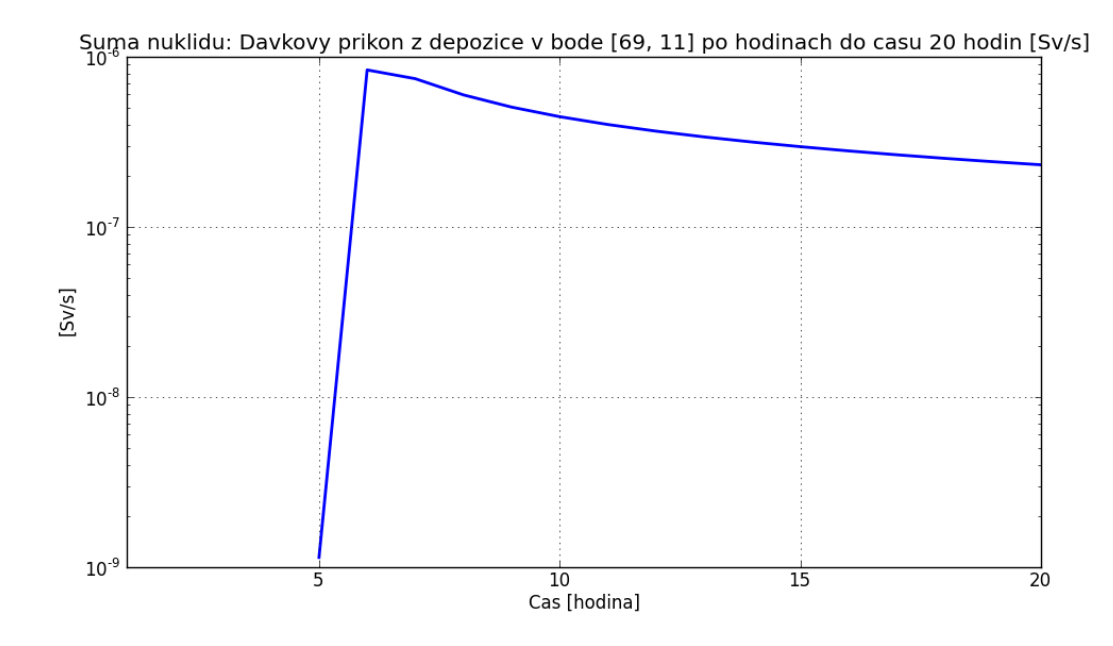

Na ose x jsou hodiny od počátku úniku, na ose y požadovaná radiologická veličina. V nadpisu grafu je rekapitulace vstupů.

Obdobně probíhá i zadávaní druhého typu výstupu, Prostorového zobrazení pro fixní čas:

• V druhém kroku volíme možnost 1 - Prostorového zobrazení pro fixní čas:

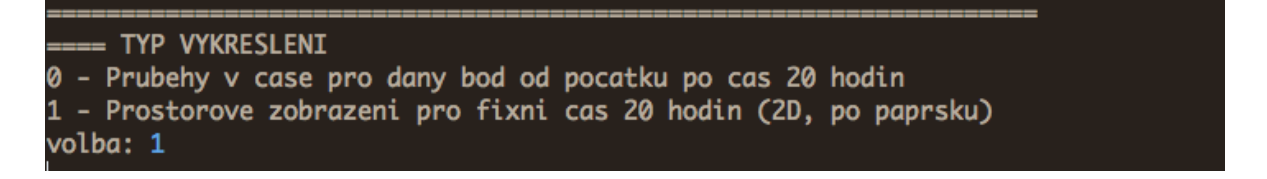

• Volba požadované radiologické veličiny, volíme Dávky z depozice:

```
INHALACE
 - Prikon efektivni davky z inhalace pro dospele v case 20 hodin
   Uvazky davky z inhalace od pocatku uniku az po cas 20 hodin
    MRAK
 - Prikon efektivni davky z mraku pro dospele v case 20 hodin
 - Davky z mraku od pocatku uniku az po cas 20 hodin
  = D E P O Z I C E
61 - Celkova depozice do od zacatku do casu 20 hodin
 - Davkovy prikon z depozice v case 20 hodin
   Davky z depozice od pocatku uniku az po cas 20 hodin
 - Konec
volba: 7
```
• Volba požadovaného radionuklidu, tentokrát nevolíme sumu, ale nuklid Cs-137:

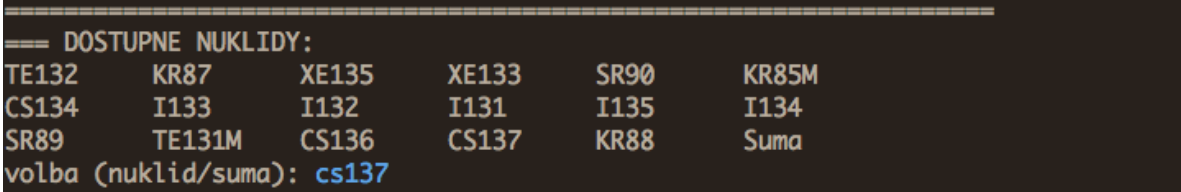

• Pro výstup ve fixním čase máme dvě možnosti zobrazení, volíme možnost 1 - 1D průběh po paprsku a zadáváme číslo paprsku, například 72:

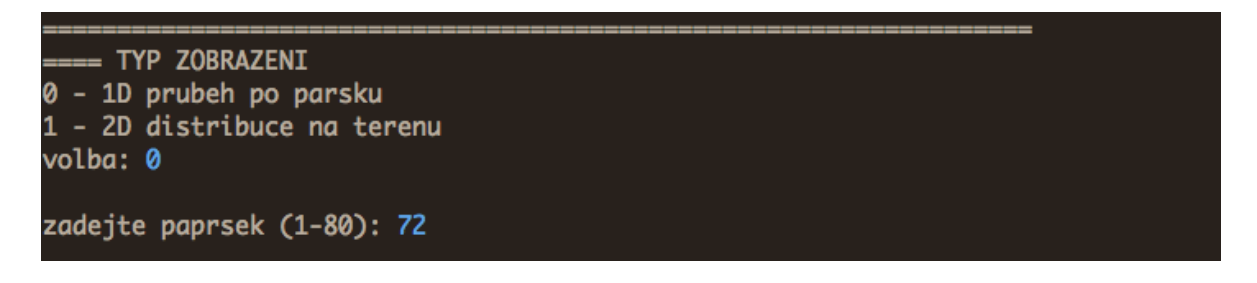

Výsledek je graf dávky z depozice radionuklidu Cs-137 od počátku úniku do času 20 hodin pro parsek číslo 72:

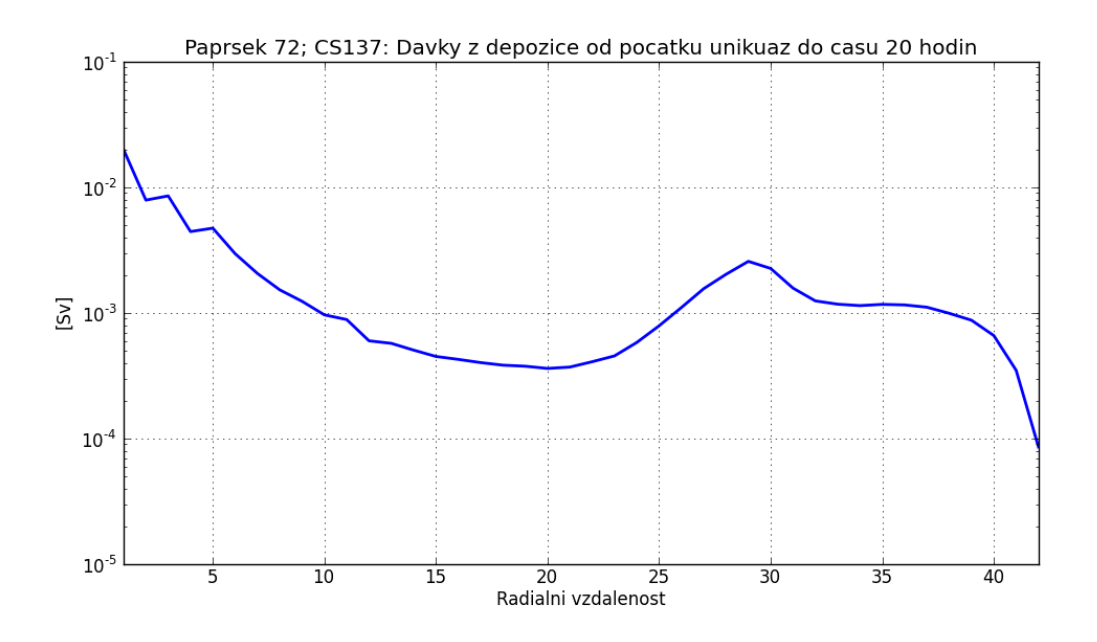

Pokud bychom v předchozím kroku zvolili možnost 1 - 2D distribuce na terénu, výstupem by byla mapa zobrazující plošnou depozici Cs-137 ve dvacáté hodině ve všech bodech polární sítě:

TYP ZOBRAZENI - 1D prubeh po parsku - 2D distribuce na terenu 1 volba: 1  $(80, 42)$ Loading rose of dimensions  $[0 - 79] \times [0 - 41]$ Number of nodes: 80 \* 42 = 3360  $last_index = 41$ Map will be cropped to 100.000000 x 100.000000 km Data max: 1.383867E-01 Data min: 0.000000E+00 Levels: 1.00000000e-06 1.00000000e-05 1.00000000e-04 1.00000000e-03 1.00000000e-02 1.00000000e-01 1.00000000e+00]

Zobrazena je maximální doména výpočtu sahající do vzdálenosti 100 km od středu:

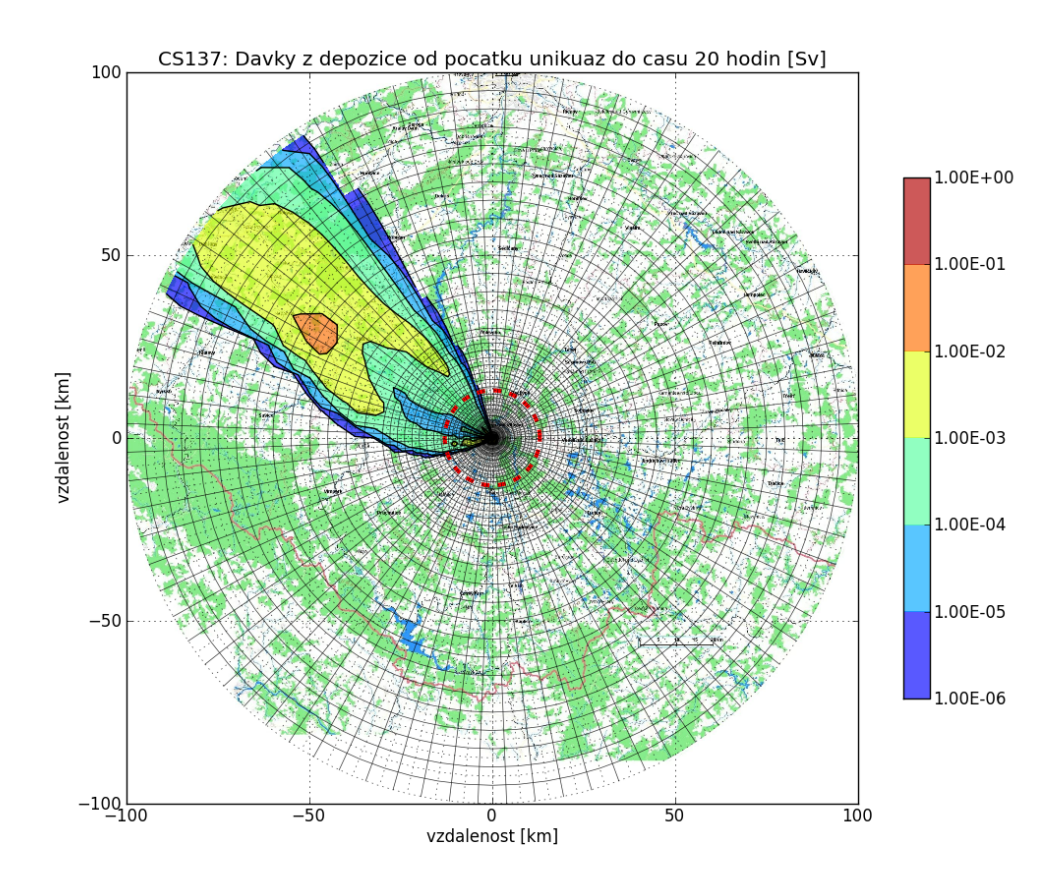

Program běží ve smyčce, tj. po zavření grafického okna lze pokračovat z kroku 1 zadáváním referenčního času T bez nutnosti provádět znova transformaci dat.

## 3 Protiopatření

Modul protiopatření zpracovává stejná data a počítá dávky, respektive odvrácené dávky, v případě zavedení protiopatření. V aplikaci je možno modelovat následující typy protiopatření a jejich kombinace:

- Ukrytí volí se hodina počátku a konce ukrytí
- Evakuace volí se hodina evakuace
- Jodová profylaxe pouze zapíná nebo vypíná a platí po celou uvažovanou dobu, předpokládá se užití tablet s dostatečnou rezervou před začátkem úniku

Základní určující parametr je takzvaná referenční doba  $T_{ref}$ , tj. doba za kterou se počítají dávky a odvrácené dávky. Zadává se v hodinách, kde hodiny se indexují od jedničky. Dále se zadává hodina počátku a konce ukrytí,  $T_1$  resp.  $T_2$ . Volbou  $T_1 = 1$  se ukrytí počítá od začátku úniku. Čas T2, konec ukrytí, je hodina opuštění úkrytu, tj. pokud chceme uvažovat ukrytí až do času  $T_{ref}$ , je třeba  $T_2$  volit  $T_{ref} + 1$ . Čas evakuace  $T_3$ se volí podobně, tj. zadává se hodina, od jejíhož počátku došlo k opuštění zasaženého území. Chceme-li tedy počítat scénář bez evakuace, volíme  $T_3 = T_{ref} + 1$ .

Jodová profylaxe se počítá vynecháním vnitřního ozáření z inhalace pro izotopy jódu v případě ekvivalentní dávky na štítnou žlázu, případně snížením celkové efektivní dávky pro jódy váhovým koeficientem pro štítnou žlázu  $w = 0.05$ . Uvažují se následující izotopy jódu, pokud jsou zahrnuty ve scénáři:

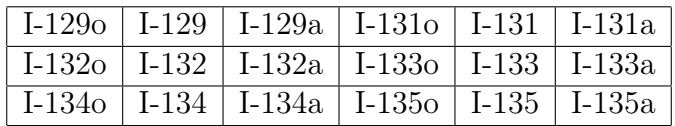

Ukrytí je počítáno pomocí stínících koeficientů z RODOS:

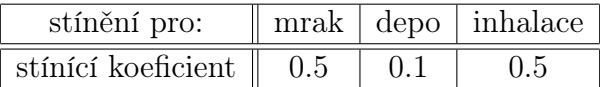

Celý výpočet je možno provádět pro dvě věkové skupiny: kojenci a dospělí. Volba věkové skupiny má vliv na vnitřní ozáření z inhalace, jednak v rychlosti dýchání a jednak v konverzních koeficientech pro dávku z inhalace.

#### 3.1 Počítané veličiny

Jsou počítány následující veličiny:

- Dávky po zavedení protiopatření:
	- Dávka z inhalace [Sv]
- Dávka z mraku [Sv]
- Dávka z depozice [Sv]
- Celková dávka [Sv]
- Odvrácené dávky
	- Odvrácená dávka z inhalace [Sv]
	- Odvrácená dávka z mraku [Sv]
	- Odvrácená dávka z depozice [Sv]
	- Celková odvrácená dávka [Sv]
	- Odvrácená ekvivalentní dávka na štítnou žlázu

### 3.2 Ovládání programu

V tomto příkladě počítáme dávky a odvrácené dávky za 48 hodin, kdy dochází k ukrytí na začátku 20. hodiny, ukryt je opuštěn na konci 29. hodiny, tj. délka ukrytí je 10 hodin. K evakuaci dochází na konci 48. hodiny, tj. evakuace zde nebude mít žádný vliv. Po celou dobu bude uvažována jodová profylaxe.

Nejprve volíme věkovou skupinu:

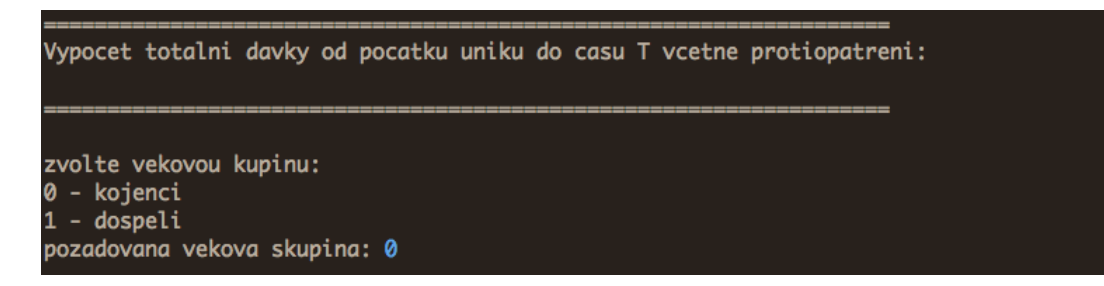

Dále volíme referenční čas  $T_{ref}$  a uvažovaná protiopatření:

```
Zvolte zaverecny cas T_ref(1,...)pozadovany cas T_ref: 48
Jodova profylaxe:
0 - ne
1 - ano
profylaxe?: 1
Ukryti:
0 - ne<br>1 - ano
ukryti?: 1
Zacatek a konec ukryti:
zacatek ukryti T1 (hod): 20
konec ukryti T2 (hod): 30
Trvani ukryti: 10 hodin
Zvolte cas evakuace T3 (celkovy T_ref = 48): 49
```
Zvolili jsme referenční čas 48 hodin, jodovou profylaxi, ukrytí od 20. do 30. hodiny a evakuaci až v době  $T_{ref}$ .

Dále volíme zobrazovanou veličinu:

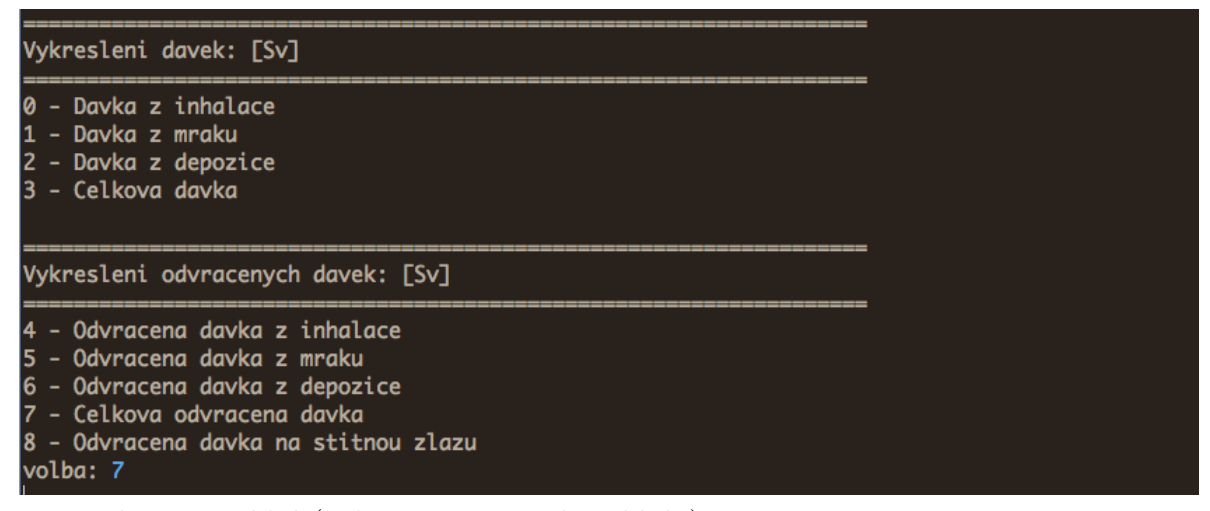

a požadovaný nuklid (volíme sumu všech nuklidů):

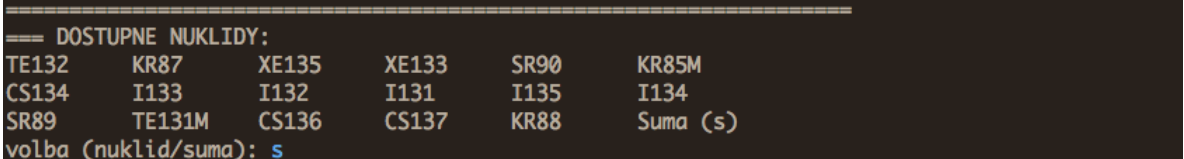

Volba typu zobrazení:

```
= TYP ZOBRAZENI
0 - 1D prubeh po parsku
 - 2D distribuce na terenu
volba: 1
```
Volba úrovní:

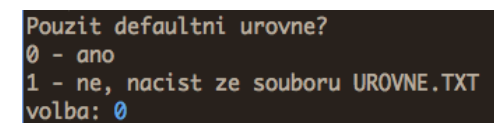

První volba, 0 - ano, automaticky nastaví úrovně vykreslení v logaritmické škále a to v rozsahu pěti řádu od řádu maximální zobrazované hodnoty. Druhá volba, 1- ne, nacist ze souboru UROVNE.TXT, načte urovně uložené v souboru UROVNE.TXT, který se nachází v adresáři [DIST]. Příklad souboru je následující:

5 . e−2 1 . e−1 5 . e−1  $2. e + 0$  $1. e + 1$ KONEC

tj. vzestupně píšeme požadované úrovně, každou na samostatný řádek a jako poslední uvedeme slovo KONEC.

Poslední volbou je volba poloměru pro zobrazení na mapovém pozadí:

Polomer v km: 100

Pak už se zobrazí grafické okno s požadovaným obrázkem:

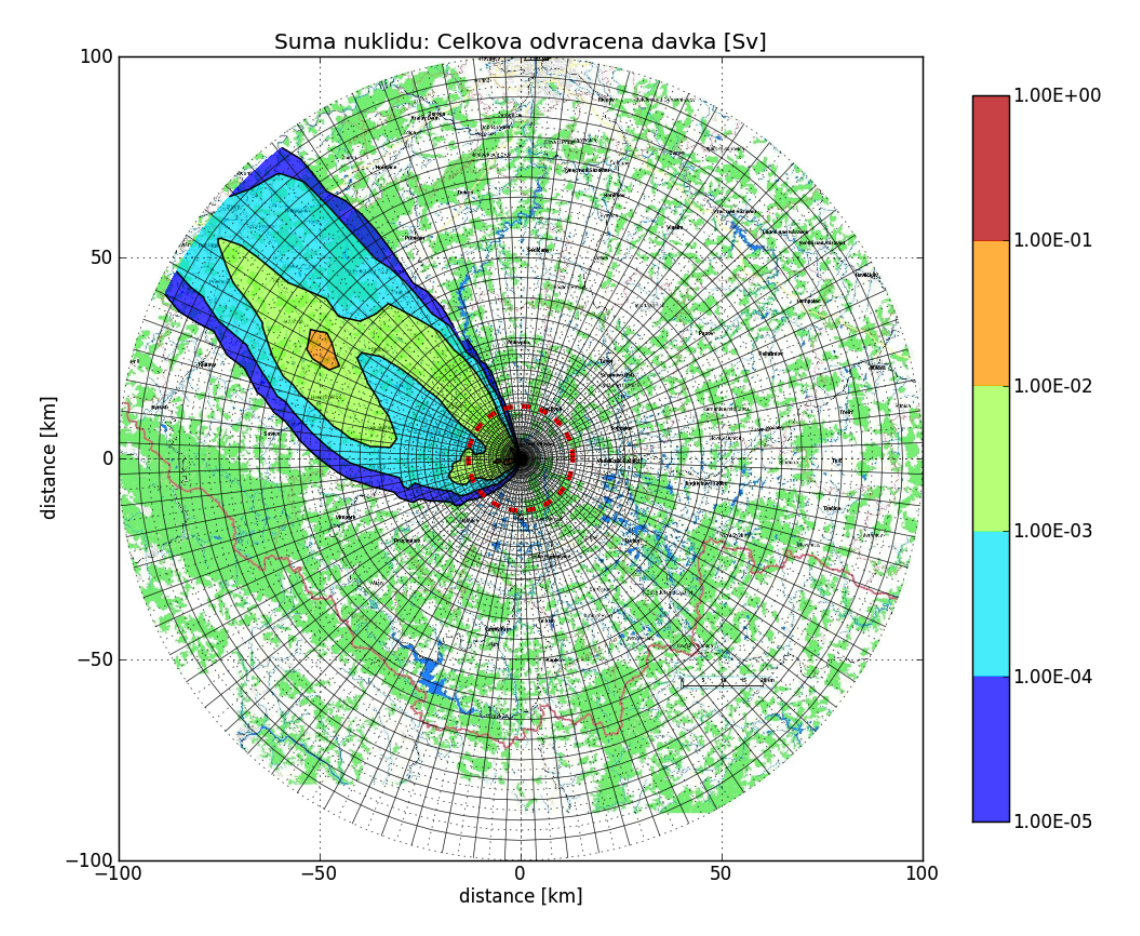

Po jeho uzavření můžeme provést nové zadání.